# **Quick Reference**

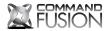

SW16 **Button Panel Interface** 

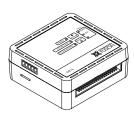

www.commandfusion.com **Designed Globally** http://cfdev.info

©2013 CommandFusion Ptv Ltd Specifications are subject to change without notice.

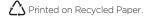

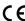

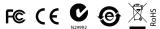

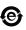

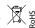

#### Overview

The CommandFusion SW16 is a 16 input switch interface, with 16 dimmable status LED outputs and 4 dimmable backlight LED outputs.

Using the inputs you can trigger rules, essentially using macros to control anything within the CFLink network. The SW16 is designed to be used with any keypad, custom or off the shelf.

#### Power

The device can be powered via 9-30V DC (24V DC recommended). Power can be supplied via the CFLink bus or locally using the V+ and V- pins of the CFLink connector.

### Configuration

To configure CommandFusion hardware on your local network, you need to install System Commander software on your computer. Download it for free from http://downloads.commandfusion.com

After installed, launch System Commander and choose 'Network > Go Online' from the main menu.

Your hardware should be automatically detected. You can then select the device from the list and configure it.

#### Pinhole Buttons

- Setup Only used for Factory Reset.
- Reset Press to reset the unit.

# Ports

#### CFLink

A 5-wire, peer-to-peer bus used to link multiple CommandFusion hardware devices together. Any 5-core or greater cable can be used, including CAT5/6.

The 40 pin header on the front of the unit has pins allocated for all the dry contact inputs and LED outputs, as well as one pair for the LED supply voltage levels and one pair for ground.

The SW16 ships with a rainbow colored ribbon cable ready for use.

#### MicroSD Card Slot

The device contains on-board memory, which can be extended by using a Micro SD memory card.

Do not insert a memory card unless you have reached the limit of on-board memory storage.

# **SW16 Features** Pinhole LEDs Buttons CFLink Header MicroSD

## Wiring 40 Pin Header Wiring to LEDs SW16 LED Wiring ANODE (+) CATHODE (-) 3.3V DC Mode PIN 17-36 PIN 37 PURPLE +3.3V (cathode) 5V DC Mode PIN 17-36 Wiring to Switches — PIN 1-16 (Input) PIN 39-40 (Ground)

## Factory Reset

To erase all settings and return the unit to factory default settings do the following:

- Press and hold both the SETUP and RESET buttons simultaneously for 1 second.
- Release the RESET button, but continue holding the SETUP button until the power LED begins to flash quickly.
- Release the SETUP button and the device will reboot with factory settings

### **Pinout Diagrams**

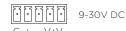

#### 40 Pin Header

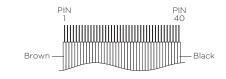

- 01. Input 1+
- 02. Input 2 + 03. Input 3 +
- 04. Input 4+
- 05. Input 5+
- 06. Input 6+
- Input 7 +
- 08. Input 8+
- 09. Input 9+
- 10. Input 10 +
- 1 1. Input 11 +
- 12. Input 12 +
- 13. Input 13 +
- 14. Input 14 +
- 15. Input 15 + 16. Input 16+
- 17. Status LED 1 Cathode (-)
- 18. Status LED 2 Cathode (-)
- Status LED 3 Cathode (-)
- 20. Status LED 4 Cathode (-)
- 21. Status LED 5 Cathode (-)
- 22. Status LED 6 Cathode (-)
- 23. Status LED 7 Cathode (-)
- 24. Status LED 8 Cathode (-)
- 25. Status LED 9 Cathode (-)
- 26. Status LED 10 Cathode (-)
- 27. Status LED 11 Cathode (-)
- 28. Status LED 12 Cathode (-)
- 29. Status LED 13 Cathode (-)
- 30. Status LED 14 Cathode (-) 31. Status LED 15 Cathode (-)
- 32. Status LED 16 Cathode (-)
- 33. Backlight LED 1 Cathode (-)
- 34. Backlight LED 2 Cathode (-)
- 35. Backlight LED 3 Cathode (-)
- 36. Backlight LED 4 Cathode (-)
- Voltage supply 3.3V DC To Anode (+) of LEDs
- 38. Volatge supply 5V DC To Anode (+) of LEDs
- 39. Ground
- 40. Ground

### **Further Information**

For further information on getting started see:

http://qs.commandfusion.com